# **Forest Computer Pals for Seniors** 2011

### **New additions**

- ▶ Backing up your computer.
- My favourite program for this is Genie Backup Manager Home or Pro 8.
- [http://www.genie9.com/Home/Genie\\_Bac](http://www.genie9.com/Home/Genie_Backup_Manager_Home/Download.aspx) [kup\\_Manager\\_Home/Download.aspx](http://www.genie9.com/Home/Genie_Backup_Manager_Home/Download.aspx) \*\*\*\*

# **New additions 2**

- Cleaning your computer
- ▶ That is physically opening the box and removing dust.

\*\*\*

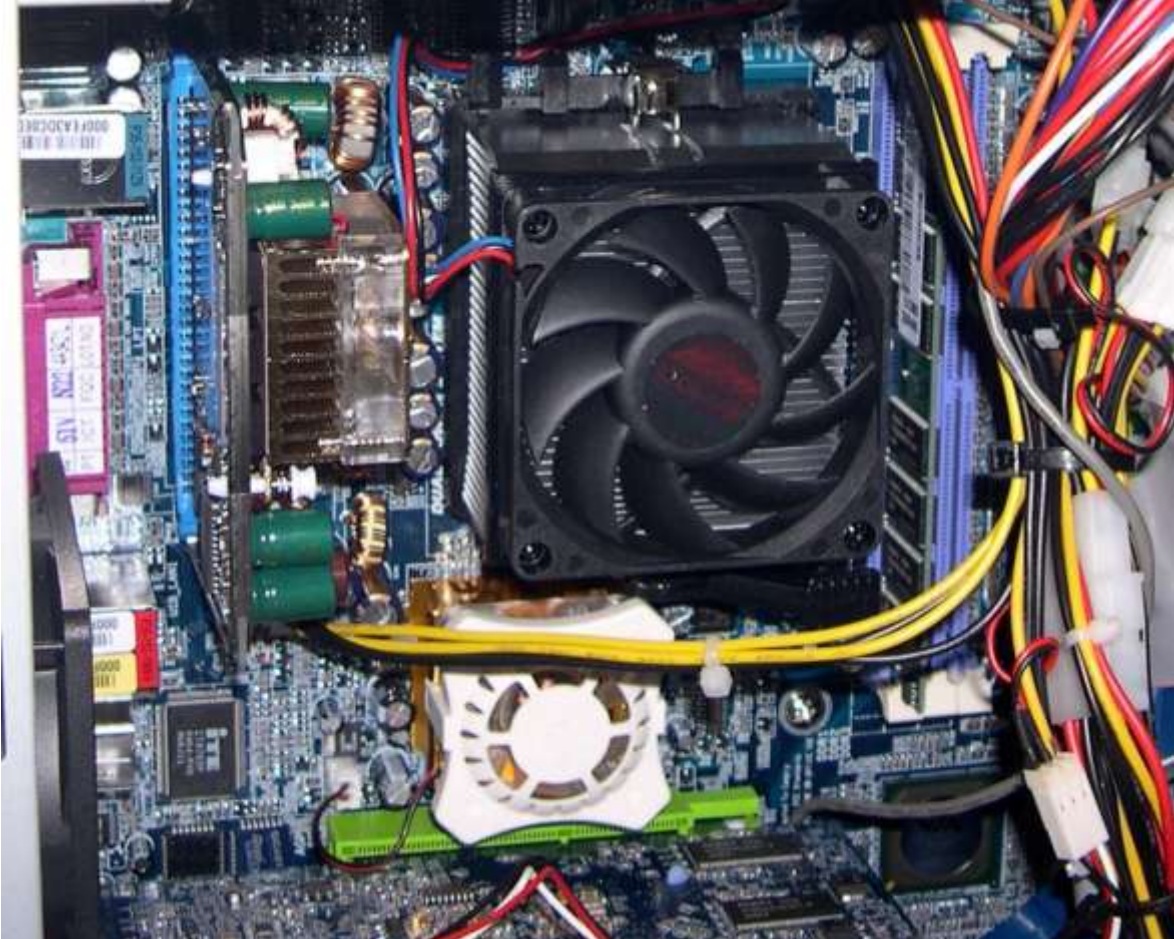

# **New additions 3**

- ▶ Clean Install Windows 7 & other Software.
- In other words putting the computer back to the day you purchased it.
- ▶ These will be PowerPoint presentations converted to PDF for easy use.
- ▶ Having Just reinstalled Win 7 twice I think I have the technique down pat.

\*\*\*

### Windows

- ▶ Install Major updates.
- If your computer is not set to update automatically. Go to
- ▶ Windows update its in Control Panel. \*\*\*

### **Security Awareness**

- ▶ Install security software and update it regularly.
- Install Driver Easy to keep all Drivers upto-date.

\*\*\*

## **Security Awareness**

- ▶ Stop and think before you share any personal or financial information? about yourself or your friends and family.
- ▶ Know what your children / Grandchildren are doing online. Make sure they know to stay safe and encourage them to report anything suspicious.
- More Info go to: ASCCA ascca.org.au or Staysmart online: staysmartonline.gov.au \*\*\*

# **Presidents Report Scammer Season**

- ▶ Phone calls from Microsoft Service dept. (Fakes).
- ▶ Call back to local number (02 8000 0008)
- ▶ Microsoft is a 13 XX XX Number, also 1800
- Emails with links from Microsoft or Supposedly your ISP (Fakes) Never click. \*\*\*\*

# Protecting yourself

- ▶ Emails that claim to be from your bank, Credit Card Company or some other service you use. It usually asks you to send your account details, and sometimes your PIN, either by return email or through a website. DON'T
- The scammer rings you and says he needs access to your computer to remove a virus. This ties to previous about call centre calls. Just hang up.

م**ایہ مایہ مایہ** 

# Protecting yourself - Latest

- Call from person saying they're from your phone company.
- If you cant get answers like what's my account number or you are call from my Provider (Telstra – Optus etc.).
- If they don't hang up first the you hang up
- ▶ Twitter and other Social networking site scams.
- ▶ Be careful of contacts on these sites. Guest speaker should cover this. مإد مإد مإد

#### Protecting your Computer-

- ▶ Use a Security Suite. (Sometimes called internet suite)
- ▶ Comodo Suite Firewall, Anti-Virus, anti-Spyware. (Free)
- ▶ Trend Micro Firewall, Anti-Virus, anti-Spyware.
- ▶ Kaspersky Internet Security Suite.
- $\triangleright$  Microsoft Essentials integrates with Windows XP, Vista or Windows 7 Firewall (Download from

internet or Club computer or use club CD in Club room).

▶ Get correct one either XP or Vista-Win7 \*\*\*

#### Protecting your Computer-These are Should haves

- Anti-Spamware / Malware program. Any or ALL
- Malwarebytes & or
- Ad-Aware & or
- A Squared \*\*\*

# Saving Money-Electricity

- If you not using you computer monitor(s) turn it off.
- ▶ Use the power settings on a laptop.
- ▶ Turn computer off if you're not going to use it for the 30 minutes or more.
- Turn Printers & Scanners etc. off if not in use.
- ▶ Turn computer off and unplug from wall socket if your area is going to or is having a thunderstorm particularly in ironstone areas e.g. Frenchs Forest.

\*\*\*\*

### The End

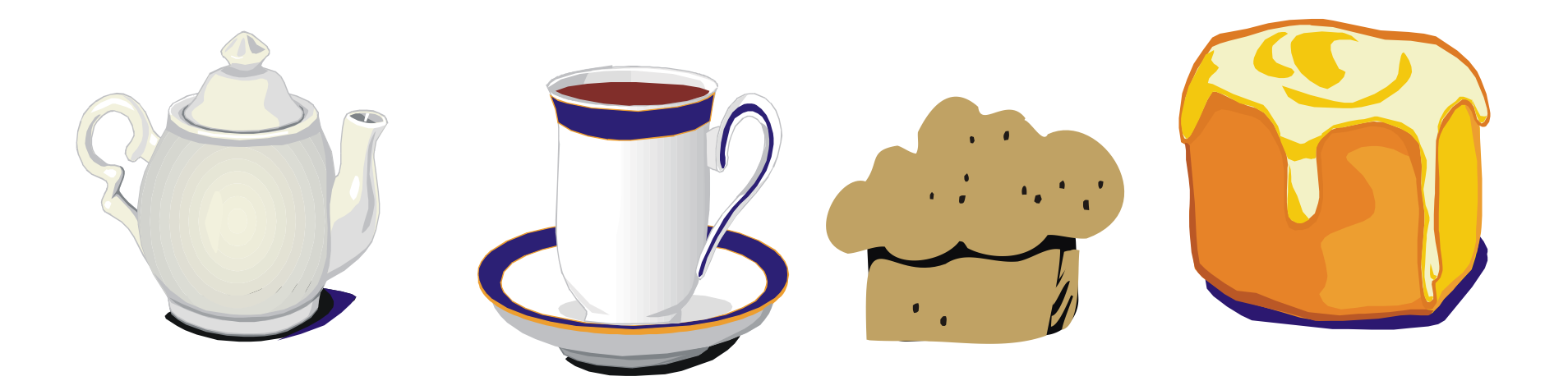

- Thank you
- Enjoy your Cupper